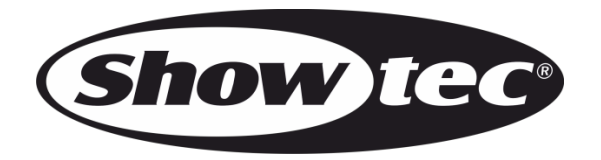

# **MANUALE**

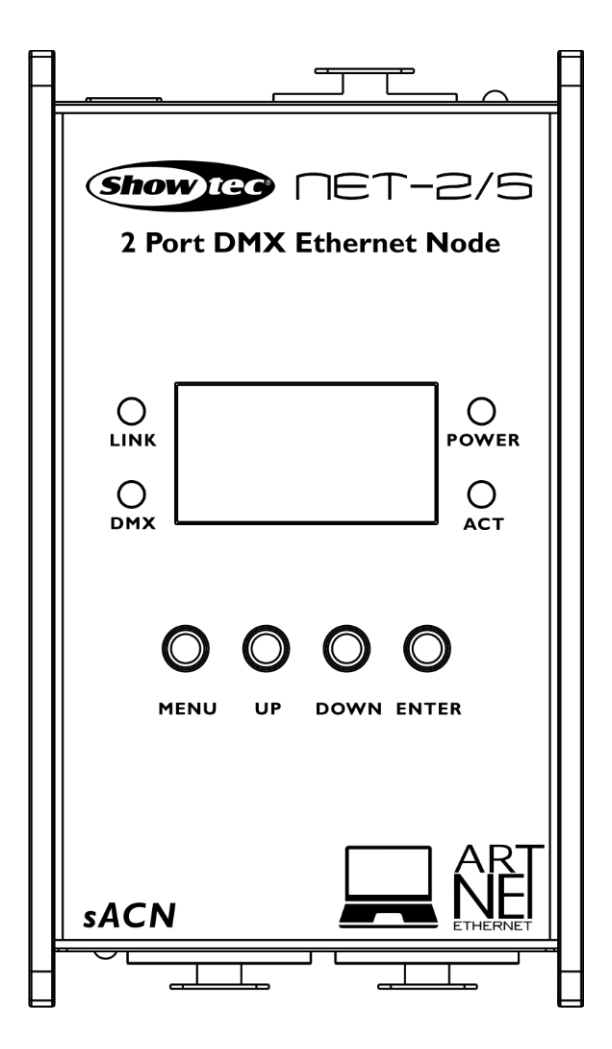

**ITALIANO**

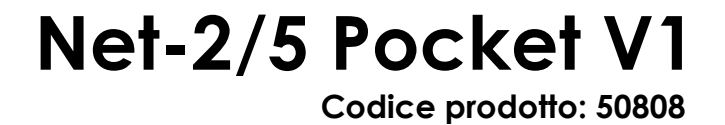

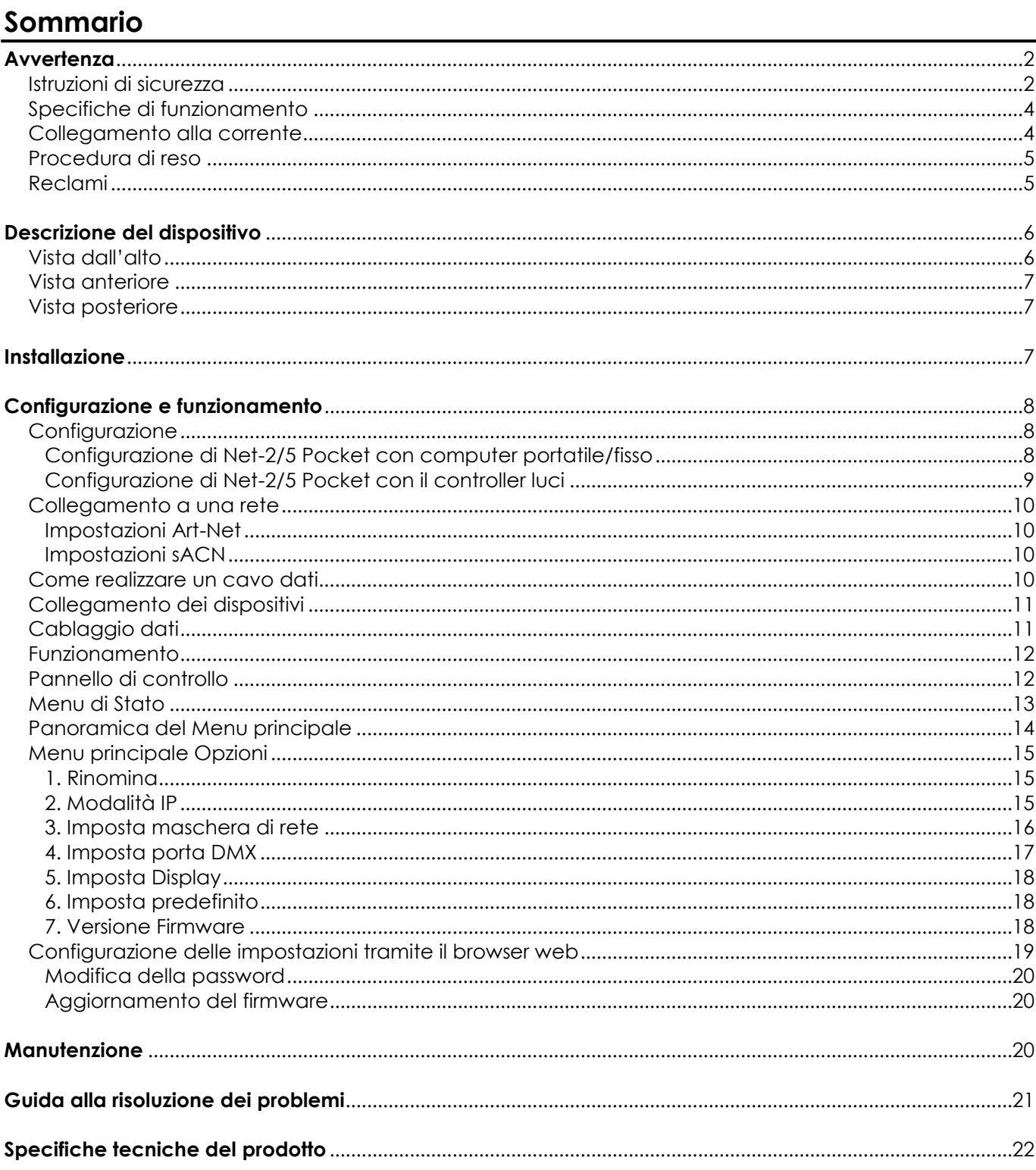

 $\mathbf{1}$ 

# <span id="page-2-0"></span>**Avvertenza**

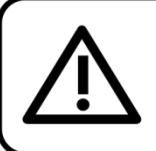

Per la vostra sicurezza vi invitiamo a leggere con attentione il presente manuale prima di iniziare le operazioni di configurazione!

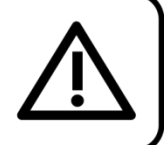

# **Istruzioni per il disimballaggio**

Al momento della ricezione del prodotto, aprire con delicatezza la confezione e verificarne i contenuti al fine di accertarsi che tutte le componenti siano presenti e che siano state ricevute in buone condizioni. Nel caso in cui alcune componenti risultino danneggiate in seguito al trasporto o ancora nel caso in cui la confezione riporti segni di trattamento non corretto invitiamo a comunicarlo immediatamente al rivenditore e a conservare i materiali dell'imballaggio. Mettere da parte lo scatolone e i materiali dell'imballaggio. Nel caso in cui un dispositivo debba essere reso alla fabbrica, è importante che lo stesso venga restituito nella propria confezione e con l'imballaggio originale.

# **La confezione contiene:**

- Showtec Net-2/5 Pocket
- Alimentatore di corrente CA
- Manuale utente

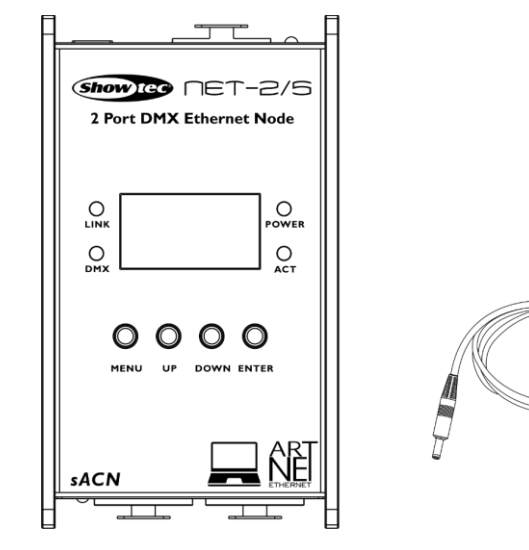

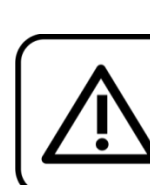

# **ATTENZIONE!**

Tenere questo dispositivo lontano da pioggia e umidità! Scollegare il cavo di alimentazione prima di aprire l'alloggiamento!

<span id="page-2-1"></span>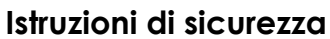

Ogni persona coinvolta nel processo di installazione, funzionamento e manutenzione del dispositivo deve:

- essere qualificata
- attenersi alle istruzioni del presente manuale

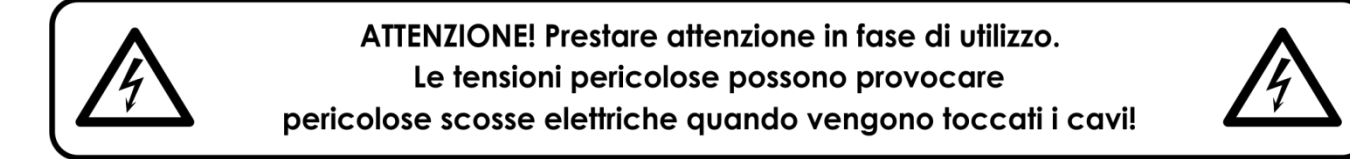

Prima di avviare la configurazione iniziale, verificare che non vi siano danni causati dal trasporto. Qualora si siano verificati danni in fase di trasporto, rivolgersi al rivenditore e non usare il dispositivo.

Al fine di mantenere condizioni perfette e di garantire un funzionamento sicuro, l'utente dovrà assolutamente attenersi alle istruzioni di sicurezza e agli avvertimenti indicati nel presente manuale.

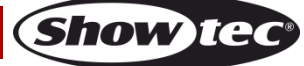

Ci teniamo a sottolineare che i danni causati dalle modifiche apportate manualmente al dispositivo non sono coperti dalla garanzia.

Questo dispositivo non contiene componenti riutilizzabili dall'utente. Per gli interventi di manutenzione invitiamo a rivolgersi unicamente a personale qualificato.

#### **IMPORTANTE:**

Il produttore non accetterà alcuna responsabilità per eventuali danni causati dalla mancata osservanza del presente manuale o da modifiche non autorizzate apportate al dispositivo.

- Evitare che il cavo di alimentazione entri in contatto con altri cavi! Maneggiare il cavo di alimentazione e tutti i cavi di corrente prestando particolare attenzione!
- Non rimuovere mai etichette informative o etichette di avvertenza dall'unità.
- Non lasciare mai i cavi allentati.
- Non collegare questo dispositivo a un pacco dimmer.
- Non accendere e spegnere il dispositivo in rapida sequenza; ciò potrebbe ridurne la durata di vita.
- Mentre il dispositivo è in funzione, non toccare l'alloggiamento a mani nude. Lasciar raffreddare il dispositivo per almeno 5 minuti prima di spostarlo.
- Non scuotere il dispositivo. Evitare di esercitare una pressione elevata in fase di installazione o utilizzo del dispositivo.
- Servirsi del dispositivo unicamente in spazi chiusi, per evitare che entri in contatto con acqua o altri liauidi.
- Servirsi del faro unicamente dopo aver verificato che l'alloggiamento sia saldamente chiuso e che tutte le viti siano serrate correttamente.
- Usare il dispositivo solo dopo aver acquisito familiarità con le sue funzioni.
- Evitare le fiamme e non posizionare il dispositivo vicino a liquidi o gas infiammabili.
- Tenere sempre chiuso l'alloggiamento in fase di funzionamento.
- Lasciare sempre uno spazio libero di almeno 50 cm intorno all'unità al fine di garantirne la corretta ventilazione.
- Scollegare sempre la spina dalla presa di corrente quando il dispositivo non è in uso o prima di procedere alle operazioni di pulizia! Afferrare il cavo di alimentazione solo dalla presa. Non estrarre mai la spina tirando il cavo di alimentazione.
- Verificare che il dispositivo non sia esposto a calore estremo, umidità o polvere.
- Verificare che la tensione disponibile non sia superiore a quella indicata sul pannello posteriore.
- Verificare che il cavo di alimentazione non venga mai strozzato o danneggiato. Verificare, a cadenze periodiche, il dispositivo e il cavo di alimentazione.
- Nel caso in cui il dispositivo cada o venga urtato, scollegare immediatamente l'alimentazione. Rivolgersi a un tecnico qualificato per richiedere un'ispezione di sicurezza prima di continuare a usare il dispositivo.
- Nel caso in cui il dispositivo sia stato esposto a grandi fluttuazioni di temperatura (ad esempio dopo il trasporto), attendere prima di accenderlo. L'aumento dell'acqua di condensa potrebbe danneggiare il dispositivo. Lasciare spento il dispositivo fino a che non raggiunge la temperatura ambiente.
- Nel caso in cui il dispositivo Showtec non funzioni correttamente, smettere immediatamente di usarlo. Imballare l'unità in modo sicuro (di preferenza con l'imballaggio originale), e farla pervenire al proprio rivenditore Showtec per un intervento di assistenza.
- Il dispositivo va usato unicamente da persone adulte. Il dispositivo deve essere installato fuori dalla portata dei bambini. Non lasciare mai l'unità in funzione senza che la stessa sia sorvegliata.
- L'utente è responsabile del corretto posizionamento e utilizzo del dispositivo Net-2/5 Pocket. Il produttore non accetterà alcuna responsabilità per danni causati da un cattivo uso o da un'installazione scorretta del dispositivo.
- Le riparazioni, l'assistenza e i collegamenti elettrici sono operazioni che vanno eseguite unicamente da un tecnico qualificato.
- GARANZIA: un anno dalla data d'acquisto.

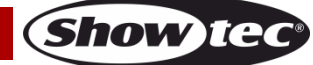

# <span id="page-4-0"></span>**Specifiche di funzionamento**

- Questo dispositivo non è stato progettato per un uso permanente. Delle regolari pause di funzionamento contribuiranno a garantire una lunga durata di vita del dispositivo senza difetti.
- La temperatura ambiente massima ta = 40°C non deve mai essere superata.
- Per eliminare l'usura e migliorare la durata di vita del dispositivo, nei periodi di non utilizzo consigliamo di scollegare completamente dalla sorgente di alimentazione tramite interruttore, oppure di togliere la spina.
- L'umidità relativa non deve superare il 50% con una temperatura ambiente di 40°C.
- Nel caso in cui il dispositivo venga usato in altri modi rispetto a quelli descritti nel presente manuale, potrebbe subire danni invalidando così la garanzia.
- Qualsiasi altro uso potrebbe portare a pericoli quali ad esempio cortocircuiti, ustioni, scosse elettriche, incidenti, ecc.

*Rischiate di mettere in pericolo la vostra sicurezza e quella di altre persone!*

*Un'errata installazione potrebbe provocare gravi danni a persone e oggetti!*

### <span id="page-4-1"></span>**Collegamento alla corrente**

Collegare il dispositivo alla presa di corrente servendosi dell'alimentatore fornito in dotazione CA. Prestare sempre attenzione e verificare che il cavo del colore giusto sia collegato al posto giusto.

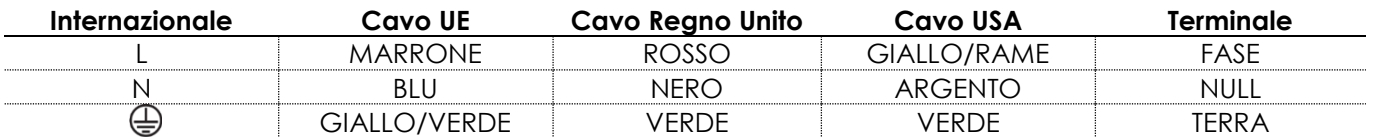

*Verificare che il dispositivo sia sempre collegato correttamente alla terra!*

*Un'errata installazione potrebbe provocare gravi lesioni e/o danni a persone e oggetti!*

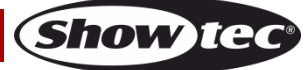

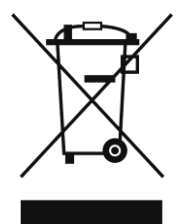

# <span id="page-5-0"></span>**Procedura di reso**

La merce resa deve essere inviata tramite spedizione prepagata nell'imballaggio originale; non verranno emessi ticket di riferimento.

Sulla confezione deve essere chiaramente indicato un Numero RMA (Return Authorization Number, Numero di Autorizzazione Reso). I prodotti resi senza un numero RMA verranno respinti. Highlite non accetterà i beni resi e non si assume alcuna responsabilità. Contattare telefonicamente Highlite al numero 0031-455667723 o inviare un'e-mail all'indirizzo [aftersales@highlite.com](mailto:aftersales@highlite.com) e richiedere un numero RMA prima di rispedire la merce. Essere pronti a fornire numero di modello, numero di serie e una breve descrizione della causa del reso. Imballare in modo adeguato il dispositivo; eventuali danni derivanti da un imballaggio scadente rientrano fra le responsabilità del cliente. Highlite si riserva il diritto di decidere a propria discrezione se riparare o sostituire il prodotto (i prodotti). A titolo di suggerimento, un buon imballaggio UPS o una doppia confezione sono sempre dei metodi sicuri da usare.

#### **Nota: Nel caso in cui vi venga attributo un numero RMA, chiediamo gentilmente di indicare le seguenti informazioni su un foglio di carta da inserire all'interno della confezione:**

- 01) Il suo nome
- 02) Il suo indirizzo
- 03) Il suo numero di telefono
- 04) Una breve descrizione dei sintomi

## <span id="page-5-1"></span>**Reclami**

Il cliente ha l'obbligo di verificare i beni ricevuti alla consegna al fine di notare eventuali articoli mancanti e/o difetti visibili o di eseguire questo controllo appena dopo il nostro annuncio del fatto che la merce è a sua disposizione. I danni verificatisi in fase di trasporto sono una responsabilità dello spedizioniere; sarà quindi necessario segnalare i danni al trasportatore al momento della ricezione della merce. È responsabilità del cliente notificare e inviare reclami allo spedizioniere nel caso in cui un dispositivo sia stato danneggiato in fase di spedizione. I danni legati al trasporto ci dovranno essere segnalati entro un giorno dalla ricezione della merce.

Eventuali spedizioni di resi dovranno essere post-pagate in qualsiasi caso. Le spedizioni di reso dovranno essere accompagnate da una lettera che spiega la motivazione del reso. Le spedizioni di reso nonprepagate verranno rifiutate, eccezion fatta nel caso in cui sussistano indicazioni contrarie per iscritto. I reclami nei nostri confronti vanno resi noti per iscritto o tramite fax entro 10 giorni lavorativi dalla ricezione della fattura. Dopo questo periodo di tempo i reclami non verranno più gestiti.

Dopo questo momento, i reclami verranno presi in considerazione unicamente nel caso in cui il cliente abbia rispettato tutte le sezioni dell'accordo, a prescindere dall'accordo da cui deriva l'obbligo.

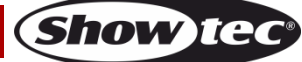

# <span id="page-6-0"></span>**Descrizione del dispositivo**

#### **Caratteristiche**

Il Showtec NET-2/5 Pocket node è un dispositivo di routing di rete all'avanguardia che converte Art-Net o sACN in DMX-512 e viceversa. Consentwe di trasmettere fino a un massimo di 1024 canali DMX su un singolo cavo Ethernet. Il dispositivo NET-2/5 Pocket può essere configurato in modalità reamota, tramite un'interfaccia web e può essere alimentato servendosi della tecnologia PoE (Power-over-Ethernet). Supporta le opzioni Backup, Normal, Single, fusione HTP e LTP.

- DMX: 2 universi (IN e/o OUT)
- Rete: RJ45
- Velocità dati: 1 Gbps
- Tensione in ingresso: 12 V CC, 500 mA PoE
- Consumo di corrente: 8W
- Collegamenti: 2 x INGRESSO/USCITA XLR 5-poli, connettore RJ45, connettore di ingresso CC
- Alimentazione: PoE, adattatore di corrente CA
- Protocolli supportati: Art-Net, sACN, TCP/IPv4, DMX-512-A
- Configurazione: pannello di controllo, interfaccia web
- Opzioni di unione: HTP, LTP, Normale, Backup
- Velocità di aggiornamento dati DMX: 40 Hz valore predefinito (regolabile 10-40 Hz)
- Display: OLED
- Classificazione IP: IP20
- Temperatura di funzionamento: 0-40 °C
- Dimensioni:  $115 \times 67 \times 44$  mm  $(L \times P \times H)$
- Peso: 0,3 kg

# <span id="page-6-1"></span>**Vista dall'alto**

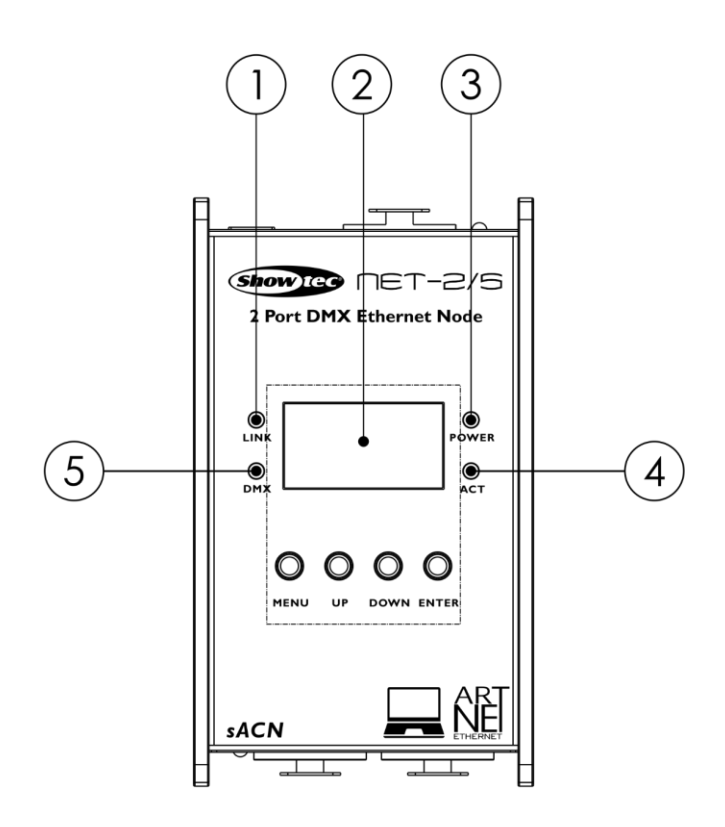

- 01) Spia LED di collegamento Questo indicatore si accende quando viene ricevuto un segnale di rete.
- 02) Pannello di controllo display OLED con pulsanti
- 03) Spia LED di alimentazione Questo indicatore si accende quando il dispositivo viene alimentato.
- 04) Spia LED di attività Questa spia si accende quando c'è attività di rete.
- 05) Spia LED DMX. Questo indicatore si accende quando è presente un segnale DMX.

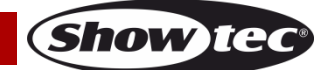

# <span id="page-7-0"></span>**Vista anteriore**

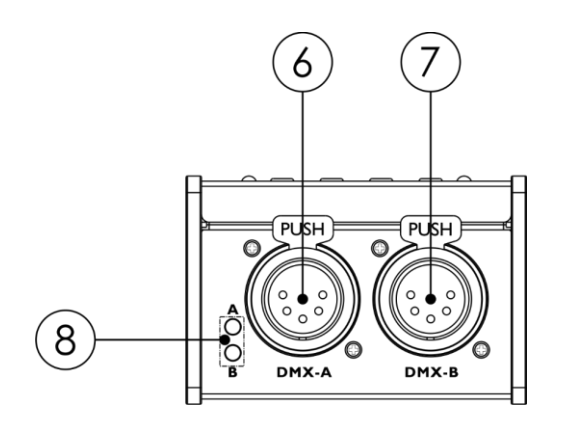

- 06) Porta A XLR, DMX 5-poli
- 07) Porta B XLR, DMX 5-poli

08) Indicatori LED DMX per rispettivamente la porta DMX A e la porta DMX B.

# <span id="page-7-1"></span>**Vista posteriore**

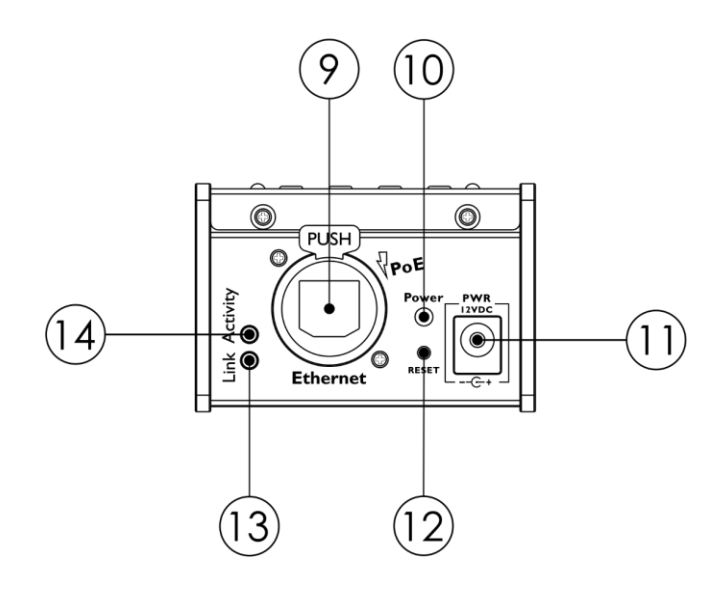

- 09) Connettore Ethernet RJ45
- 10) Spia LED di alimentazione Questo indicatore si accende quando il dispositivo viene alimentato. L'indicatore lampeggia durante il reset del dispositivo.
- 11) Ingresso di alimentazione 12 V CC
- 12) Pulsante di reset. Ripristina il dispositivo alle impostazioni di fabbrica. Per resettare il dispositivo tramite il pannello di controllo, cfr. **6**. **Imposta predefiniti** a pagina 18.
- 13) Spia LED di collegamento Questo indicatore si accende quando viene ricevuto un segnale di rete.
- 14) Spia LED di attività Questa spia si accende quando c'è attività di rete.

# <span id="page-7-2"></span>**Installazione**

Togliere completamente l'imballaggio dal Net-2/5 Pocket. Accertarsi di rimuovere tutta la gomma e l'imbottitura di plastica. Collegare il Net-2/5 Pocket a una presa di corrente con l'adattatore di alimentazione CA in dotazione. In alternativa, il Net-2/5 Pocket può essere alimentato dalla connessione Ethernet, utilizzando la tecnologia Power-over-Ethernet (PoE). Se lo switch di rete non supporta PoE, è possibile utilizzare un iniettore PoE o un hub PoE.

**Non fornire alimentazione prima di aver installato e collegato tutto l'impianto.**

**Scollegare sempre dalla presa di corrente prima delle operazioni di pulizia o di manutenzione. I danni causati dal mancato rispetto di queste indicazioni non sono coperti dalla garanzia.**

**Fig. 03**

# <span id="page-8-0"></span>**Configurazione e funzionamento**

Attenersi alle seguenti istruzioni, in linea con la modalità di funzionamento preferita.

Prima di collegare l'unità verificare sempre che la sorgente di alimentazione corrisponda alla tensione indicata nelle specifiche tecniche del prodotto.

# <span id="page-8-1"></span>**Configurazione**

#### <span id="page-8-2"></span>**Configurazione di Net-2/5 Pocket con computer portatile/fisso**

- 01) Collegare il Net-2/5 Pocket con un cavo XLR a 5 pin agli ingressi DMX degli apparecchi.
- 02) Collegare il Net-2/5 Pocket a uno switch di rete con un cavo CAT5/CAT6.
- 03) Collegare lo switch di rete a un laptop/computer con un cavo CAT5/CAT6. Se non è necessaria una rete, è possibile collegare il Net-2/5 Pocket direttamente al laptop/computer con un cavo CAT5/CAT6.
- 04) Fornire alimentazione.

Il Net-2/5 Pocket può essere alimentato tramite l'adattatore CA o tramite la connessione Ethernet con PoE. Non fornire alimentazione prima di aver installato e collegato tutto l'impianto.

05) Impostare l'indirizzo IP del controller luci. L'indirizzo IP predefinito del Net-2/5 Pocket è 2.0.0.1. Per modificare l'indirizzo IP del Net-2/5 Pocket, cfr. **2. Modalità IP** a pagina 15. Cfr. **Collegamento a una rete** a pagina 10 per le impostazioni di rete corrette.

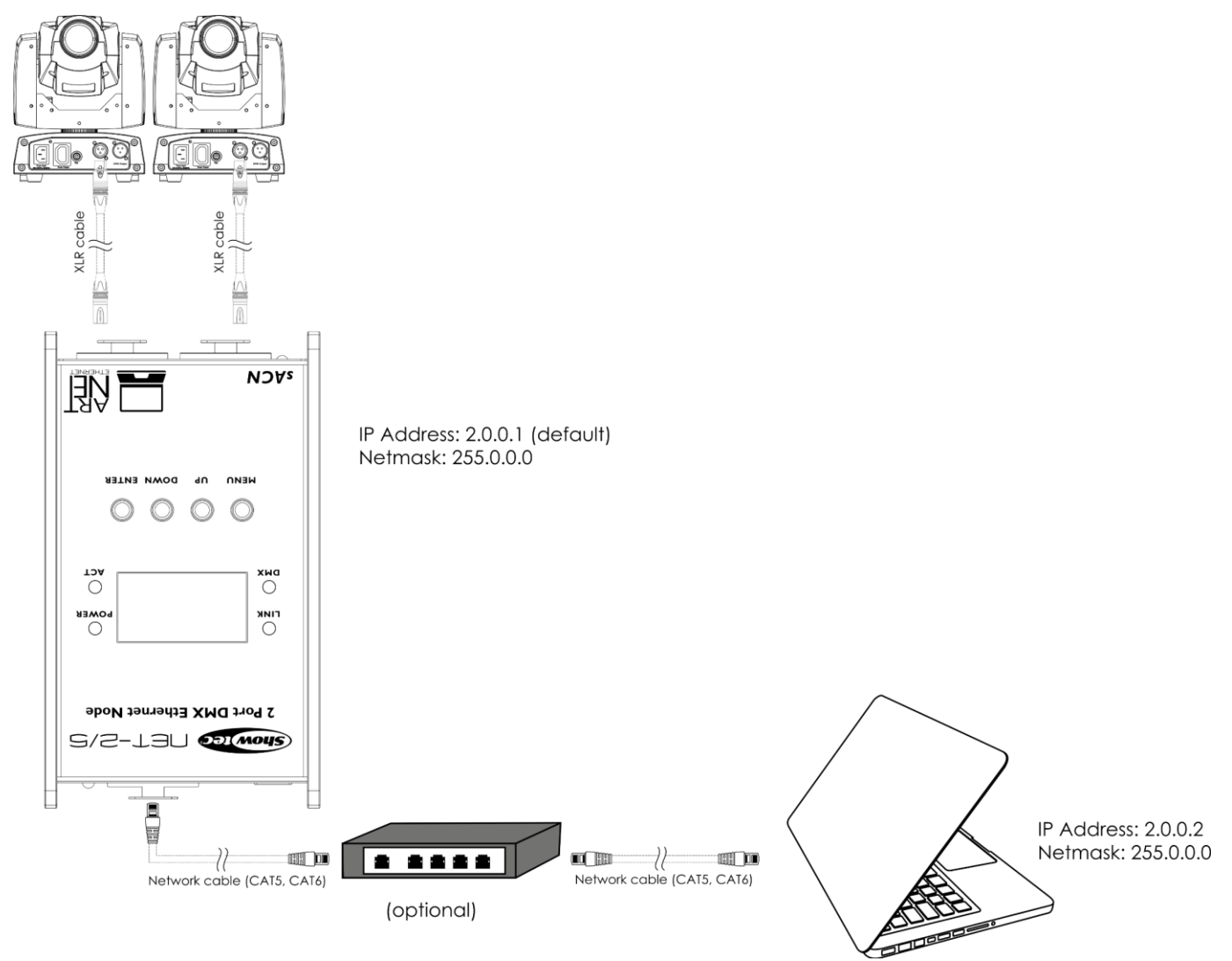

**Nota: Collegare tutti i cavi prima di collegare la corrente elettrica**

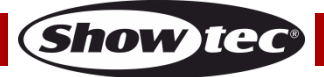

#### <span id="page-9-0"></span>**Configurazione di Net-2/5 Pocket con il controller luci**

- 01) Collegare il Net-2/5 Pocket con un cavo XLR a 5 pin agli ingressi DMX degli apparecchi.
- 02) Collegare il Net-2/5 Pocket a uno switch di rete con un cavo CAT5/CAT6.
- 03) Collegare lo switch di rete al controller luci con un cavo CAT5/CAT6. Se non è necessaria una rete, è possibile collegare Net-2/5 Pocket direttamente al controller luci con un cavo CAT5/CAT6.
- 04) Fornire alimentazione. Il Net-2/5 Pocket può essere alimentato tramite l'adattatore CA o tramite la connessione Ethernet con PoE. Non fornire alimentazione prima di aver installato e collegato tutto l'impianto.
- 05) Impostare l'indirizzo IP del controller luci. L'indirizzo IP predefinito del Net-2/5 Pocket è 2.0.0.1. Per modificare l'indirizzo IP del Net-2/5 Pocket, cfr. **2. Modalità IP** a pagina 15. Cfr. **Collegamento a una rete** a pagina 10 per le impostazioni di rete corrette.

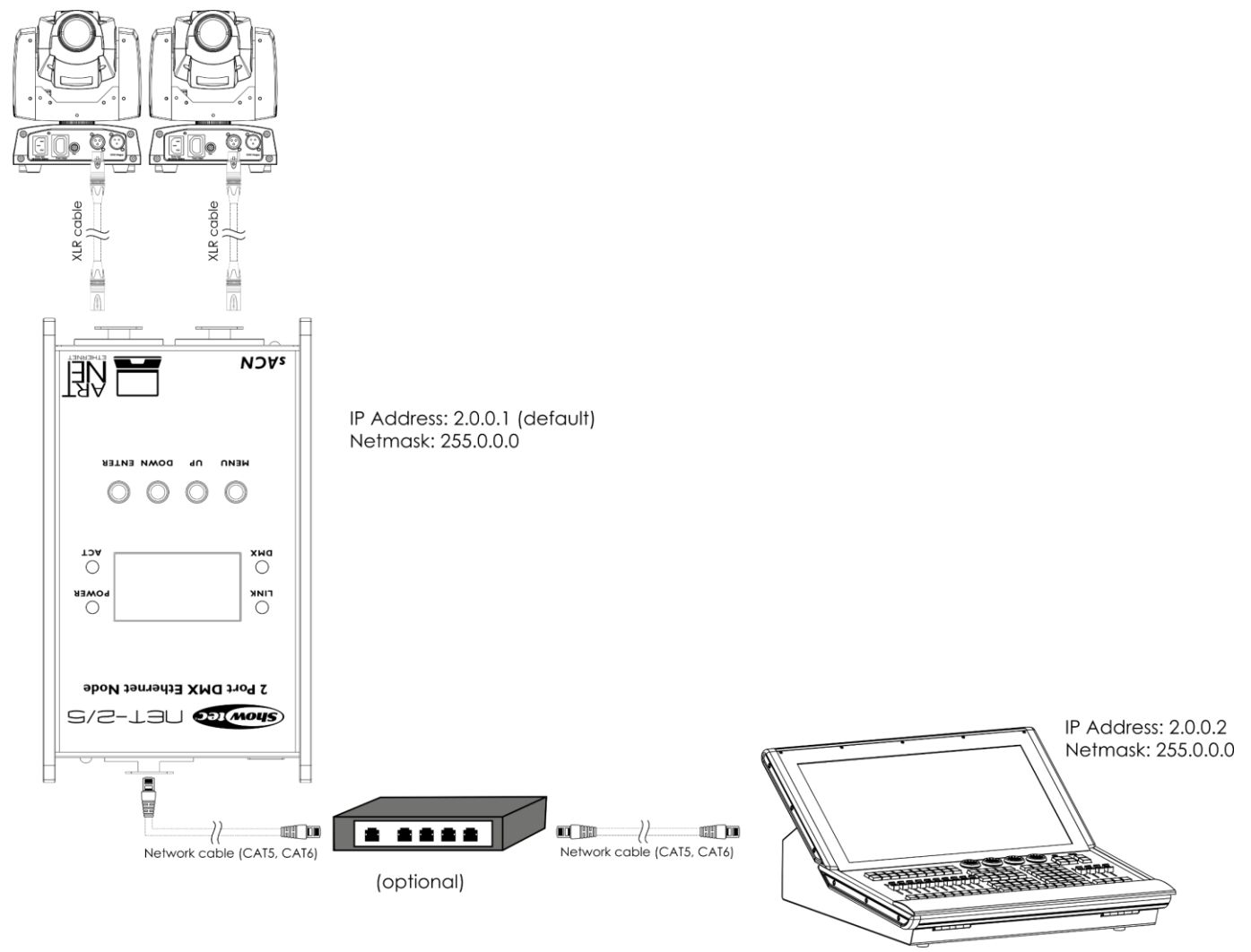

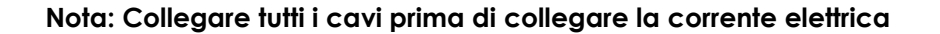

# <span id="page-10-0"></span>**Collegamento a una rete**

#### <span id="page-10-1"></span>**Impostazioni Art-Net**

- 01) Collegare il connettore Ethernet del dispositivo a uno switch di rete, utilizzando un cavo CAT5/CAT6.
- 02) Impostare l'indirizzo IP del computer/controller luci su **2.x.x.x** o **10.x.x.x**, a seconda delle impostazioni Art-Net.
- 03) Impostare la Subnet Mask su **255.0.0.0.** su tutti i dispositivi.
- 04) Verificare che tutti i dispositivi della rete abbiano un **indirizzo IP unico**.

Art-Net è un protocollo che si serve di TCP/IP per trasferire grandi quantità di dati DMX-512 su una rete Ethernet. Art-Net 4 può supportare fino a 32768 universi. Art-Net™ progettato da e Copyright Artistic Licence Holdings Ltd.

#### <span id="page-10-2"></span>**Impostazioni sACN**

- 01) Collegare il connettore Ethernet del dispositivo a uno switch di rete, utilizzando un cavo CAT5/CAT6.
- 02) Impostare l'indirizzo IP del computer/controller luci. Le reti sACN non hanno restrizioni sull'indirizzo IP.
- 03) Impostare la maschera di sottorete su tutti i dispositivi.
- 04) Verificare che tutti i dispositivi della rete abbiano un **indirizzo IP unico**.

sACN (streaming Architecture for Control Networks), noto anche come ANSI E1.31, è un protocollo per l'invio di dati DMX-512 su reti IP sviluppato da ESTA (Entertainment Services and Technology Association). Supporta fino a 63999 universi e utilizza il multicasting.

#### <span id="page-10-3"></span>**Come realizzare un cavo dati**

Sarà possibile usare un normale cavo Ethernet per sostituire il cavo dati necessario per la trasmissione dei dati.

#### **Attenersi alle seguenti istruzioni per creare un ulteriore cavo di rete.**

Prendete un cavo di rete standard (CAT-5/CAT-E/CAT-6) e collegatelo a un connettore RJ45, come illustrato nella Fig. 06. I cavi dovrebbero ora avere i seguenti colori:

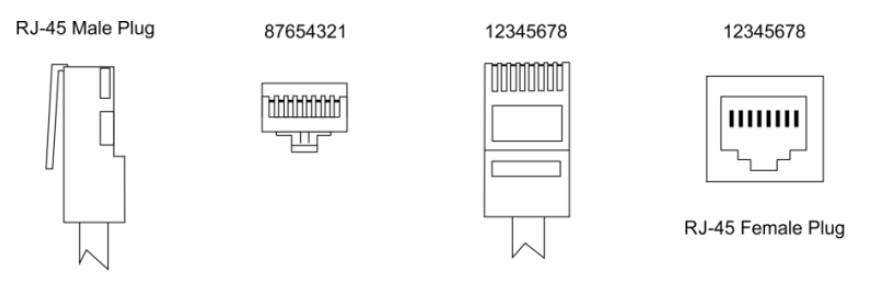

Color Standard EIA/TIA T568A

**Ethernet Patch Cable** 

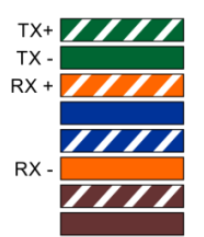

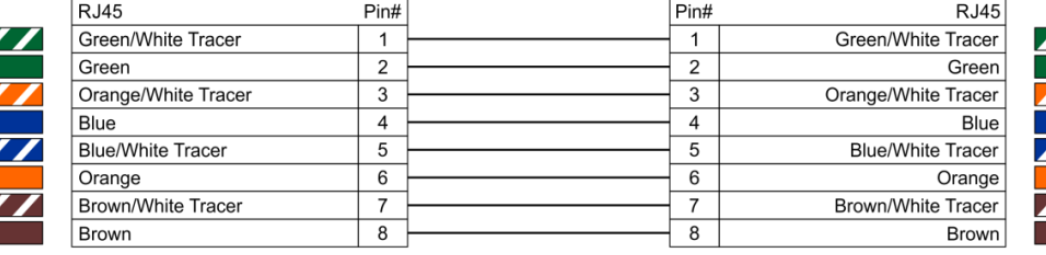

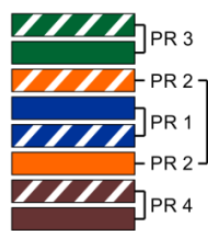

# **Net-2/5 Pocket**

#### <span id="page-11-0"></span>**Collegamento dei dispositivi**

Sarà necessario servirsi di un collegamento dati seriale per eseguire i programmi luci di uno o più dispositivi servendosi di un controller DMX-512 oppure per eseguire programmi sincronizzati su due o più dispositivi impostati in modalità master/slave. Il numero combinato di canali richiesti da tutti i dispositivi su un collegamento dati seriale determina il numero di dispositivi che il collegamento dati è in grado di supportare.

**Importante:** I dispositivi presenti su un collegamento dati seriale devono essere collegati a margherita in un'unica linea. Per essere conformi allo standard EIA-485, non vanno collegati più di 30 dispositivi sullo stesso collegamento dati. Il collegamento di più di 30 dispositivi sullo stesso collegamento dati seriale senza ricorrere all'uso di uno splitter DMX isolato otticamente potrebbe provocare un deterioramento del segnale digitale DMX.

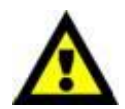

Distanza massima del collegamento dati DMX: 100 metri Numero massimo consigliato di unità su un collegamento dati DMX: 30 dispositivi

### <span id="page-11-1"></span>**Cablaggio dati**

Per collegare i dispositivi fra di loro sarà necessario servirsi di cavi dati. È possibile acquistare cavi DMX certificati DAP Audio direttamente da un rivenditore/distributore oppure realizzare il proprio cavo in modo autonomo. Nel caso in cui si scelga di crearsi da soli il cavo, consigliamo di servirsi di cavi dati che trasportino un segnale di alta qualità e siano meno sensibili alle interferenze elettromagnetiche.

#### **Cavi dati DMX DAP Audio**

- Cavo dati audio DAP FL08 DMX/AES-EBU, XLR/Maschio 5-poli > XLR/Femmina 5-poli. **Codice prodotto**  FL08150 (lunghezza: 1,5 m), FL083 (lunghezza: 3 m), FL086 (lunghezza: 6 m), FL0810 (lunghezza: 10 m), FL0820 (lunghezza: 20 m).
- Adattatore DMX DAP Audio: 5-poli/3-poli. **Codice prodotto:** FLA29.
- Adattatore DMX DAP Audio: 3-poli/5-poli. **Codice prodotto:** FLA30.
- Terminatore DMX DAP Audio 3-poli. **Codice prodotto:** FLA42.
- Terminatore DMX DAP Audio 5-poli. **Codice prodotto:** FLA43.

#### **Cavi interfaccia PC di DAP Audio**

- Cavo CAT-5 7,6 mm PVC blu opaco. **Codice prodotto** FL55150 (lunghezza: 1,5 m), FL553 (lunghezza: 3 m), FL556 (lunghezza: 6 m), FL5510 (lunghezza: 10 m), FL5515 (lunghezza: 15 m), FL5520 (lunghezza: 20 m).
- Cavo CAT-6 (consigliato per un trasferimento dati ottimale). **Codice prodotto** FL563 (lunghezza: 3 m), FL566 (lunghezza: 6 m), FL5610 (lunghezza: 10 m), FL5615 (lunghezza: 15 m), FL5640 (lunghezza: 40 m).

**Nota:** L'uso di cavi audio XLR a 3 poli per la trasmissione dei dati DMX può portare alla degradazione del segnale e al funzionamento inaffidabile della rete DMX.

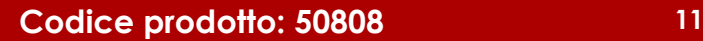

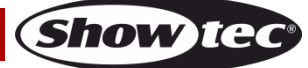

## <span id="page-12-0"></span>**Funzionamento**

Il Net-2/5 Pocket può essere configurato per convertire i segnali DMX in Art-Net o sACN e viceversa. Sono possibili le seguenti opzioni di configurazione:

- Convertire Art-Net/sACN in 2 uscite DMX
- Convertire 2 ingressi DMX in Art-Net/sACN
- Clonare 1 ingresso DMX in 1 uscita DMX e 1 Art-Net/sACN
- Fusione HTP/LTP 2 universi Art-Net/sACN in 1 uscita DMX
- Fusione HTP/LTP 1 ingresso DMX e 1 Art-Net/sACN in 1 uscita DMX

Quando è configurata come uscita, ogni porta DMX può unire fino a 2 sorgenti di rete. I dati uniti vengono inviati alle porte DMX o riportati su Ethernet come nuovo universo. Su ogni porta DMX possono essere abilitati 2 diversi universi di rete: l'universo primario (principale) e l'universo secondario (aggiuntivo). Gli universi primario e secondario possono avere protocolli diversi (Art-Net o sACN). Cfr. **4. Imposta porta DMX** a pagina 17 per le impostazioni di configurazione delle porte.

Il dispositivo supporta le seguenti modalità di fusione:

- SINGLE: la fusione è disattivata. Il segnale DMX viene inviato alla porta DMX dall'universo Art-Net o sACN primario.
- HTP (Highest Takes Precedence): il dispositivo confronta i valori degli universi primario e secondario sugli ingressi e invia il valore **più alto** alla porta DMX per ogni canale DMX di entrambi gli universi.
- LTP (Latest Takes Precedence): il dispositivo confronta i valori degli universi primario e secondario sugli ingressi e invia **l'ultimo valore modificato** alla porta DMX per ogni canale DMX di entrambi gli universi.

Quando è configurata come ingresso, la porta DMX può convertire il segnale DMX-512 in Art-Net o sACN. Il tipo di universo e il protocollo per la porta di ingresso sono sempre presi dall'universo primario. Il Net-2/5 Pocket supporta anche la funzione di backup. In caso di guasto, o quando non ci sono valori DMX sull'universo primario Art-Net/sACN per più di 3 secondi, il Net-2/5 Pocket inizia a inviare i valori DMX dalla porta di backup.

# <span id="page-12-1"></span>**Pannello di controllo**

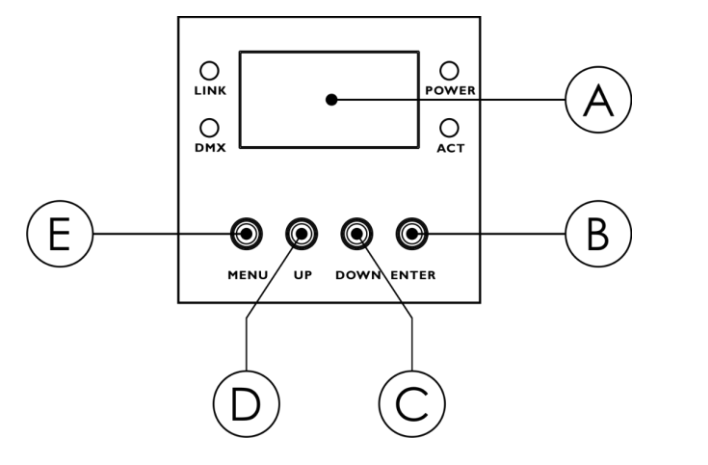

- A) Display OLED
- B) Pulsante ENTER
- C) Pulsante DOWN (Giù)

**Show Te** 

- D) Pulsante UP (Su)
- E) Pulsante MENU

#### **Fig. 07**

- Usare i pulsanti **UP/DOWN** per spostarsi all'interno dei menu, per aumentare/ridurre i valori numerici o per scorrere lungo un set di caratteri.
- Usare il pulsante **ENTER** per aprire il menu desiderato o per impostare il valore attualmente selezionato.
- Utilizzare il pulsante **MENU** per uscire dal menu attuale e/o per tornare al menu principale.

#### **Se il display viene ruotato di 180°, la funzione dei pulsanti sul pannello di controllo sarà invertita.** Per modificare l'orientamento del display, cfr. **5**. **Imposta Display** a pagina 18.

- Il pulsante **MENU** funzionerà come pulsante **ENTER** e viceversa.
- Il pulsante **UP** funzionerà come pulsante **DOWN** e viceversa.

# <span id="page-13-0"></span>**Menu di Stato**

All'avvio il display OLED visualizza il menu di stato. Il menu di stato fornisce informazioni sul dispositivo e sulle impostazioni delle 2 porte.

01) Premere i pulsanti **UP/DOWN** per spostarsi fra le 2 schermate di avvio:

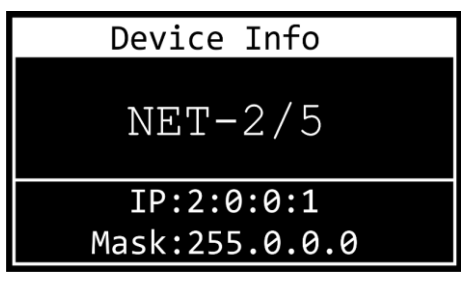

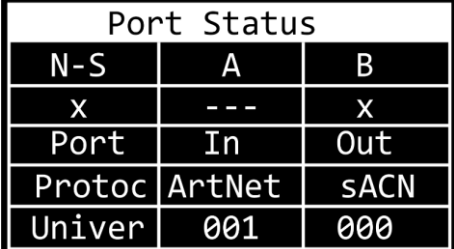

INFO DISPOSITIVO

- Nome del dispositivo. Per modificare il nome cfr. **1. Rinomina** a pagina 15.
- Indirizzo IP del dispositivo. Per impostare l'indirizzo IP, cfr. **2. Modalità IP** a pagina 15.
- Netmask del dispositivo. Per impostare la Netmask, cfr. **3. Impasto maschera di rete** a pagina 16.

#### STATO DELLA PORTA

- N-S: Stato di Rete della Porta A e della Porta B
- $\bullet$  x:  $(\checkmark)$  la porta è connessa; (x) la porta non è connessa; (---) la porta è disattivata
- Porta: In la porta è "ingresso"; Out la porta è "uscita"
- Protoc: Protocollo ArtNet o sACN
- Univer: Universo Art-Net/sACN
- 02) Premere il pulsante **MENU** per accedere al Menu Principale.
- 03) Se non viene premuto nessun pulsante, dopo 45 secondi il display torna a una delle 2 schermate iniziali. Premere il pulsante **MENU** per tornare al Menu Principale.

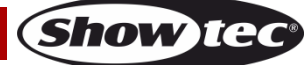

# <span id="page-14-0"></span>**Panoramica del Menu principale**

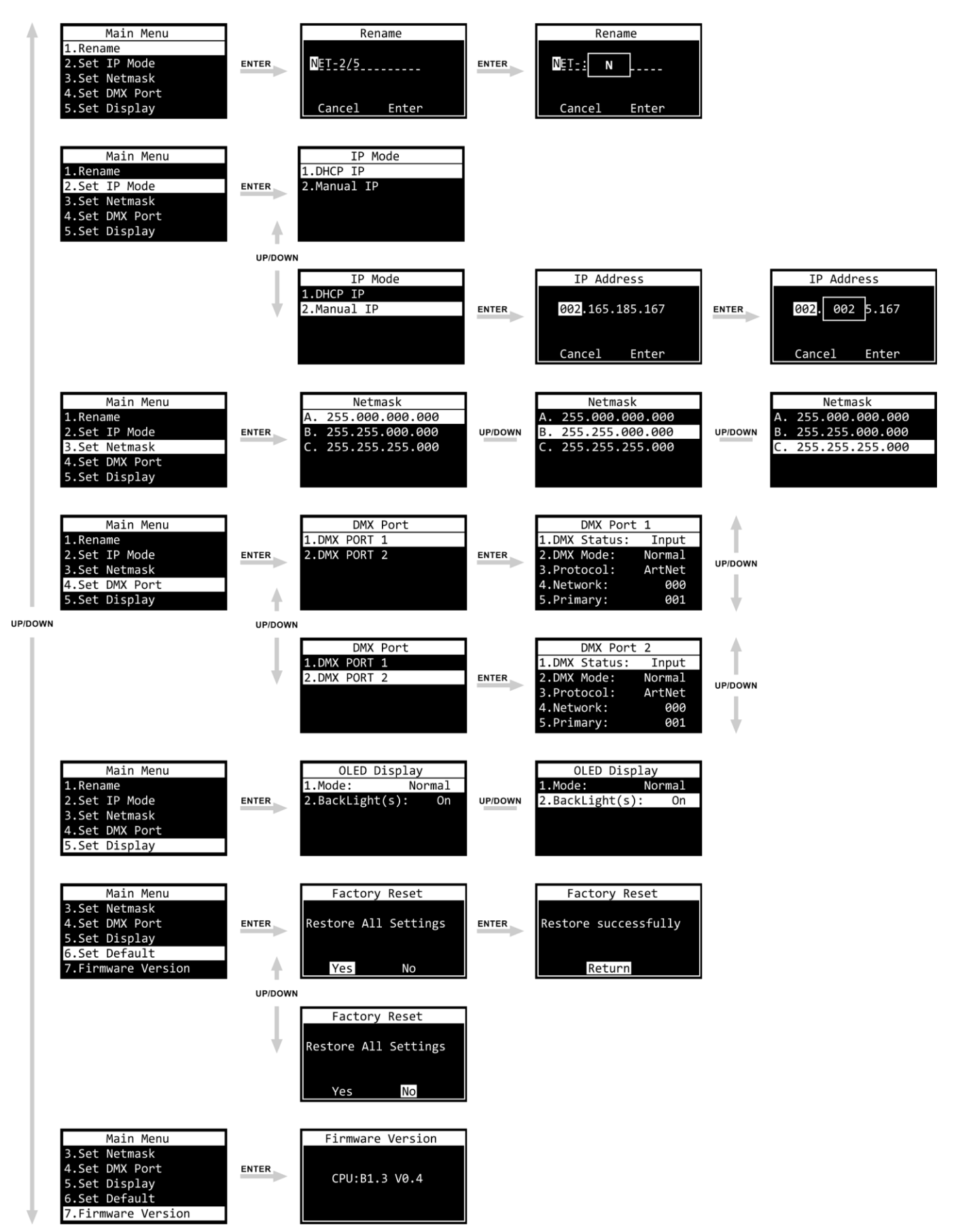

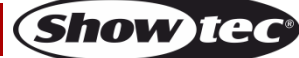

# <span id="page-15-0"></span>**Menu principale Opzioni**

Il menu principale ha le seguenti opzioni:

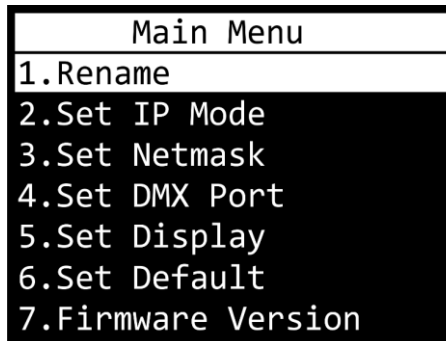

Premere i pulsanti **UP/DOWN** per spostarsi all'interno del menu principale. Premere il pulsante **ENTER** per aprire il sottomenu. Premere il pulsante **MENU** per tornare al Menu Principale.

#### <span id="page-15-1"></span>**1. Rinomina**

- In questo menu sarà possibile modificare il nome del dispositivo.
- 01) Premere i pulsanti **UP/DOWN** per spostare il cursore rispettivamente verso sinistra o verso destra sul display. Quando il cursore raggiunge l'ultima posizione disponibile sulla riga, si sposta sulla seconda riaa.
- 02) Premere il pulsante **ENTER** per confermare la selezione. Il carattere selezionato viene evidenziato.

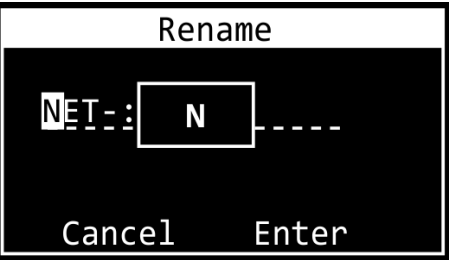

- 03) Premere i pulsanti **UP**/**DOWN** per modificare il carattere. I caratteri disponibili sono lettere minuscole e maiuscole, cifre, segni di punteggiatura e alcuni simboli.
- 04) Premere il pulsante **ENTER** per confermare.
- 05) Se si desidera annullare e tornare al punto 1, premere il pulsante **MENU**.
- 06) Ripetere i punti da 1 a 4 per ciascun carattere del nome. La lunghezza massima del nome è di 16 caratteri.
- 07) Premere i pulsanti **UP/DOWN** per selezionare CANCEL (per eliminare le modifiche) oppure **ENTER** (per confermare il nuovo nome).
- 08) Premere il pulsante **ENTER** per confermare.

#### <span id="page-15-2"></span>**2. Modalità IP**

In questo menu sarà possibile configurare l'indirizzo IP del dispositivo.

01) Premere i pulsanti **UP/DOWN** per spostarsi fra le 2 opzioni:

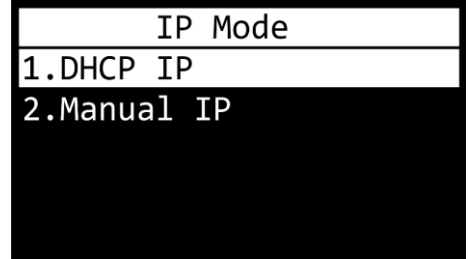

02) Premere il pulsante **ENTER** per confermare la propria scelta.

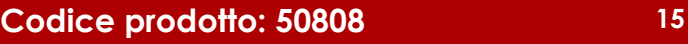

#### **2.1 IP DHCP**

Se si sceglie DHCP IP, l'indirizzo IP del dispositivo verrà generato automaticamente dal server di rete.

#### **2.2 IP manuale**

Per configurare manualmente l'indirizzo IP del dispositivo:

- 01) Premere i pulsanti **UP**/**DOWN** per spostare il cursore rispettivamente verso sinistra o verso destra sul display. Quando il cursore raggiunge l'ultima posizione disponibile sulla riga, si sposta sulla seconda riga.
- 02) Premere il pulsante **ENTER** per confermare la selezione. I numeri selezionati verranno evidenziati.

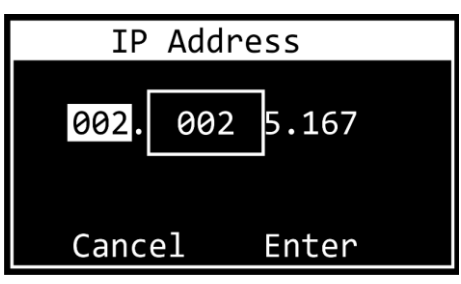

- 03) Premere i pulsanti **UP**/**DOWN** per modificare il numero. L'intervallo di selezione è compreso tra 0 e 255. In alternativa, premere e tenere premuti i pulsanti **UP**/**DOWN** per eseguire una ricerca rapida.
- 04) Premere il pulsante **ENTER** per confermare.
- 05) Se si desidera annullare e tornare al punto 1, premere il pulsante **MENU**.
- 06) Ripetere i passaggi da 1 a 4 per ciascuna delle 4 sezioni.
- 07) Premere i pulsanti **UP/DOWN** per selezionare CANCEL (per eliminare le modifiche) oppure ENTER (per confermare l'indirizzo IP).
- 08) Premere il tasto **ENTER** per salvare l'indirizzo IP.

#### <span id="page-16-0"></span>**3. Imposta maschera di rete**

- In questo menu è possibile impostare la Netmask dell'indirizzo IP.
- 01) Servirsi dei pulsanti **UP**/**DOWN** per scorrere fra le 3 opzioni:

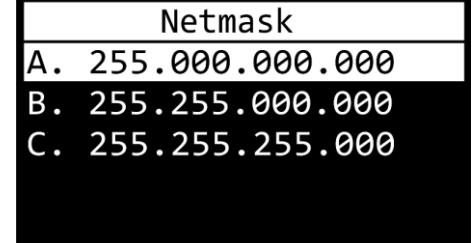

02) Premere il pulsante **ENTER** per confermare la selezione.

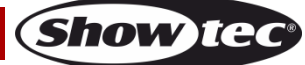

#### <span id="page-17-0"></span>**4. Imposta porta DMX**

In questo menu è possibile configurare le 2 porte DMX.

- 01) Premere i pulsanti **UP**/**DOWN** per scegliere fra Porta 1 e Porta 2.
- 02) Premere il pulsante **ENTER** per confermare la propria scelta. Sul display compare:

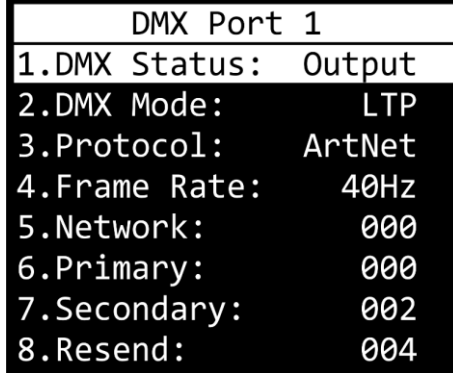

- 03) Premere i pulsanti **UP/DOWN** per scorrere fra le diverse impostazioni:
	- 1. STATO DMX: Definire la direzione della porta.
		- INPUT: La porta verrà usata come input.
		- OUTPUT: La porta verrà usata come output.
		- DISABLE: La porta verrà disattivata.
	- 2. DMX MODE (Dipende se la porta è impostata come input o come output.)
		- Se la porta è impostata come **input**:
			- NORMAL: La porta d'ingresso funge da controller primario. La porta DMX riceve il segnale DMX e lo invia all'universo Art-Net/sACN primario.
			- BACKUP: La porta d'ingresso funge da controller di riserva.
		- Se la porta è impostata come **output**:
			- SINGLE: la fusione è disattivata.
			- HTP: La funzione "Highest Takes Precedence" è attivata.
		- LTP: La funzione "Latest Takes Precedence" è attivata.
	- 3. PROTOCOLLO: Scegliere fra Art-Net e sACN.
	- 4. FRAME RATE: Impostare la frequenza di aggiornamento dati del DMX. Il frame rate può essere impostato nel range 10–40 Hz a passi di 5 Hz. **Questa impostazion è disponibile solo quando la porta è impostata come uscita.**
	- 5. RETE: Impostare la rete Art-Net/sACN del dispositivo Net-2/5 Pocket (0–255).
	- 6. PRIMARY: Impostare l'universo primario Art-Net/sACN dedicato a questa porta (0–255).
	- 7. SECONDARY: Impostare l'universo secondario Art-Net/sACN dedicato su questa porta (0–255). **Questa opzione è disponibile solo quando la porta è impostata come output e la modalità DMX è impostata su HTP o LTP**.
	- 8. RESEND: Il Net-2/5 Pocket può inviare il segnale unito alla rete come nuovo universo. Questa impostazione determina quale universo ritrasmettere alla rete. Questa funzione è disponibile quando la rete della porta è impostata tra 0-127. Per l'intervallo di rete 128-255 questa funzione è disabilitata. **Questa opzione è disponibile solo quando la porta è impostata come output e la modalità DMX è impostata su HTP o LTP**.
- 04) Premere il pulsante **ENTER** per selezionare l'impostazione desiderata. La selezione viene evidenziata.
- 05) Premere i pulsanti **UP**/**DOWN** per modificare i valori.
- 06) Premere il pulsante **ENTER** per impostare il valore.

#### <span id="page-18-0"></span>**5. Imposta Display**

In questo menu è possibile impostare l'orientamento del display OLED e il tempo di permanenza della retroilluminazione dopo la pressione dell'ultimo pulsante del pannello di controllo.

01) Premere i pulsanti **UP/DOWN** per spostarsi fra le 2 opzioni:

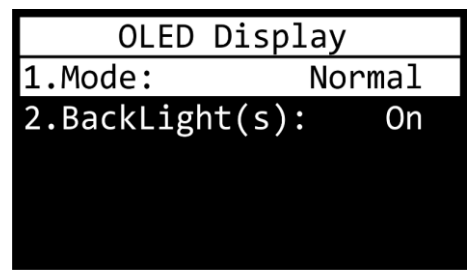

- 1. MODE
	- Normale: orientamento normale del display OLED
	- Inversione: il display OLED viene ruotato di 180°.

#### **Nota: Se il display viene ruotato di 180°, anche la funzione dei pulsanti del pannello di controllo viene invertita.**

- Il pulsante **MENU** funzionerà come pulsante **ENTER** e viceversa.
- Il pulsante **UP** funzionerà come pulsante **DOWN** e viceversa.
	- 2. RETROILLUMINAZIONE(I)
		- ON: la retroilluminazione del display OLED non si spegne
		- 10: la retroilluminazione si spegne automaticamente dopo 10 secondi di inattività
		- 30: la retroilluminazione si spegne automaticamente dopo 30 secondi di inattività
- 02) Premere il pulsante **ENTER** per confermare la propria scelta.
- 03) Premere i pulsanti **UP**/**DOWN** per modificare i valori.
- 04) Premere il pulsante **ENTER** per impostare il valore.

#### <span id="page-18-1"></span>**6. Imposta predefinito**

Con questo menu sarà possibile ripristinare le impostazioni predefinite di fabbrica.

01) Premere i pulsanti **UP**/**DOWN** per spostarsi fra Sì e No.

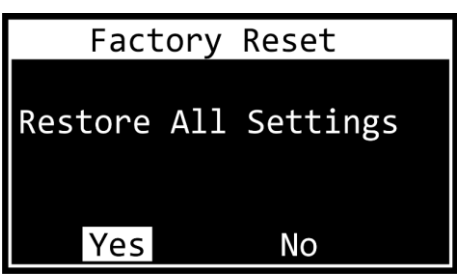

- 02) Selezionare Sì (per ripristinare tutte le impostazioni ai valori predefiniti) o No (per annullare il ripristino e uscire) e premere il tasto **ENTER** per confermare la scelta.
- 03) Se si è selezionato Sì, premere il tasto **ENTER** per tornare al menu principale.

#### <span id="page-18-2"></span>**7. Versione Firmware**

Questo menu mostra la versione firmware:

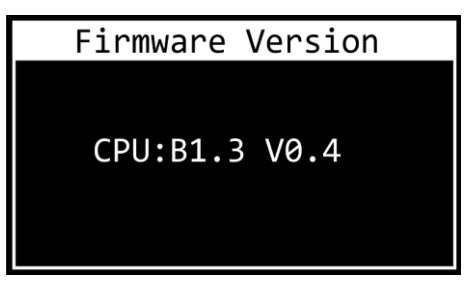

### <span id="page-19-0"></span>**Configurazione delle impostazioni tramite il browser web**

Il Net-2/5 Pocket può essere configurato a distanza tramite interfaccia web.

- 01) Collegare il Net-2/5 Pocket a un laptop/computer.
- 02) Configurare l'indirizzo di rete del laptop/computer nell'intervallo corretto (IP 2.x.x.x o 10.x.x.x e Subnet 255.0.0.0).
- 03) Aprire il browser web e inserire l'indirizzo IP del Net-2/5 Pocket nella barra degli indirizzi. Per conoscere l'indirizzo IP corrente del dispositivo, controllare il menu di stato sul display OLED del dispositivo (cfr. **Menu di stato** a pagina 13).
- 04) Premere Invio sulla tastiera del portatile/computer.
- 05) L'interfaccia web offre le stesse impostazioni di configurazione del pannello di controllo.
	- Opzioni di accesso: Admin
	- Password: Admin (Sarà possibile modificare la password dopo avere eseguito l'accesso.)

L'interfaccia web offre le stesse impostazioni di configurazione del panello di controllo. Per le opzioni di configurazione disponibili, fare riferimento alle rispettive sezioni in **Opzioni del menu principale** alle pagine 15-18.

**Nota:** Se si modifica un'impostazione tramite il pannello di controllo, è necessario aggiornare il browser web per visualizzare la nuova impostazione nella finestra del browser.

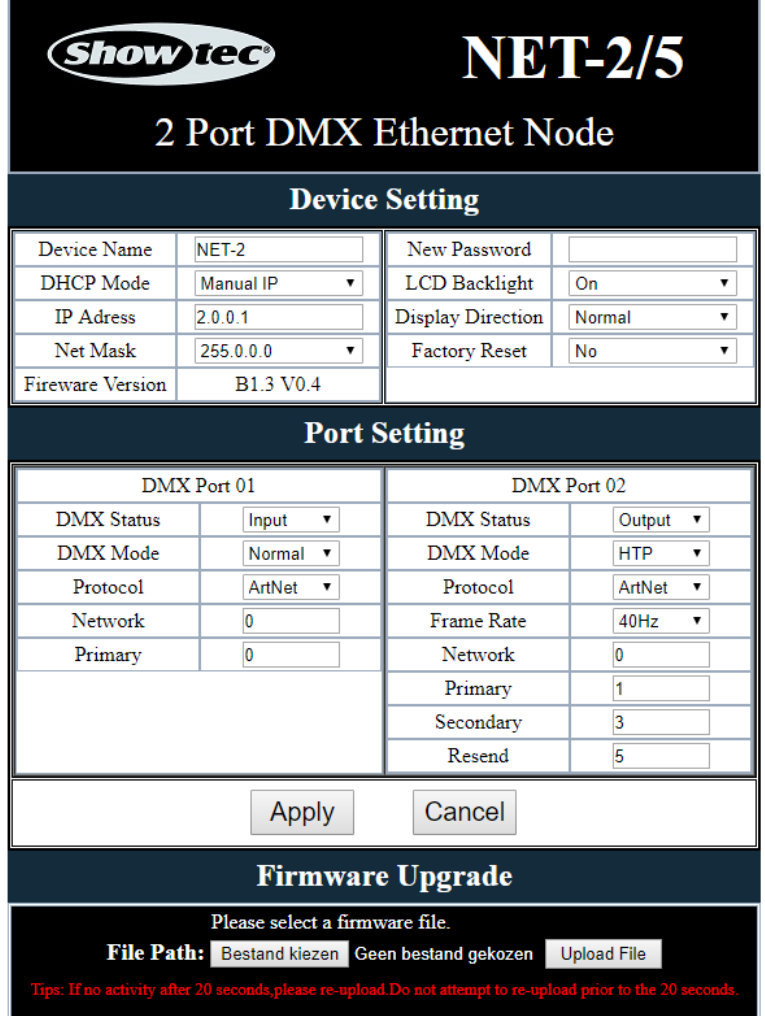

- Utilizzare i menu a tendina o inserire i rispettivi valori per configurare le impostazioni del dispositivo e delle 2 porte DMX.
- Fare clic su **Applica** per salvare le modifiche.
- Care clic su **Annulla** per eliminare le modifiche.

**Show ted** 

#### <span id="page-20-0"></span>**Modifica della password**

Per modificare la password, procedere come segue:

- 01) Accedere con la password attuale.
- 02) Inserire la nuova password nel campo Nuova Password.
- 03) Fare clic su **Applica** per salvare le modifiche.

#### <span id="page-20-1"></span>**Aggiornamento del firmware**

Il firmware del dispositivo Net-2/5 Pocket può essere aggiornato tramite l'interfaccia web. Sarà possibile scaricare l'aggiornamento dalla pagina del prodotto su [www.Showtec.info.](http://www.showtec.info/)

- 01) Fare clic su **Scegli file** e sfogliare il percorso in cui è stato salvato il file di aggiornamento del firmware.
- 02) Selezionare il file.
- 03) Fare clic su Apri nella finestra di dialogo per confermare la selezione.
- 04) Fare clic su **Carica file** per avviare il processo di aggiornamento del firmware.
- 05) Seguire le istruzioni del browser per completare l'aggiornamento.

**Nota:** L'aggiornamento del firmware può richiedere fino a 20 secondi. Non fare clic su alcun pulsante prima che l'aggiornamento sia completo.

Dopo il completamento dell'aggiornamento del firmware, ripristinare il Net-2/5 Pocket alle impostazioni di fabbrica. Quando si aggiorna il firmware, tutte le impostazioni configurate in precedenza andranno perse.

# <span id="page-20-2"></span>**Manutenzione**

L'operatore deve verificare che gli impianti di sicurezza e delle macchine vengano ispezionati da un esperto ogni anno nel contesto di una verifica di accettazione.

L'operatore deve verificare che gli impianti di sicurezza e delle macchine vengano ispezionati da una persona qualificata una volta l'anno.

Durante l'ispezione sarà necessario prendere in considerazione i seguenti punti:

- 01) Tutte le viti usate per l'installazione del dispositivo o di componenti dello stesso devono essere saldamente fissate e non devono essere corrose.
- 02) Non vi devono essere deformazioni sugli alloggiamenti, sugli elementi di fissaggio e sui punti di installazione.
- 03) I cavi di alimentazione elettrica non devono recare segni di danni o usura meccanica.

Showtec Net-2/5 Pocket richiede una manutenzione pressoché nulla. L'unità va comunque tenuta pulita. Scollegare l'alimentazione, quindi pulirla con un panno inumidito. Pulire il pannello del vetro anteriore con un detergente per vetri e un panno morbido. Non usare alcol o solventi. Non immergere in liquidi. Tenere puliti i collegamenti. Scollegare l'alimentazione, quindi pulire i collegamenti DMX con un panno inumidito. Verificare che i collegamenti siano completamente asciutti prima di collegare la strumentazione o fornire energia elettrica.

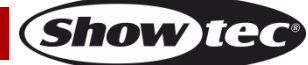

# <span id="page-21-0"></span>**Guida alla risoluzione dei problemi**

Questa guida alla risoluzione dei problemi è stata pensata per risolvere problemi semplici. Qualora non sia possibile determinare la causa del problema, non aprire l'unità, in quanto ciò potrebbe danneggiare il dispositivo e la garanzia potrebbe venire invalidata. Rendere il dispositivo al proprio rivenditore Showtec.

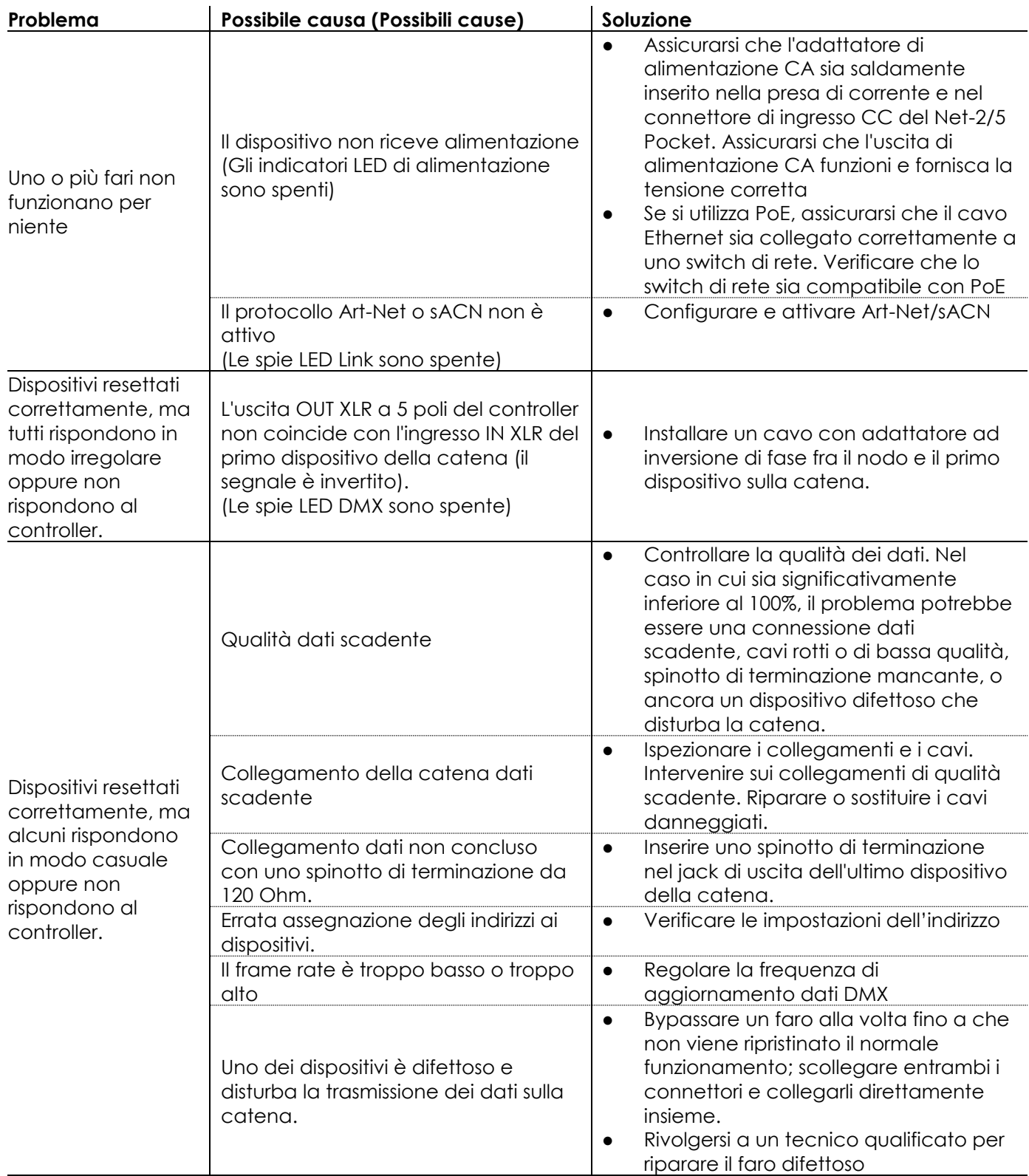

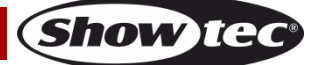

# <span id="page-22-0"></span>**Specifiche tecniche del prodotto**

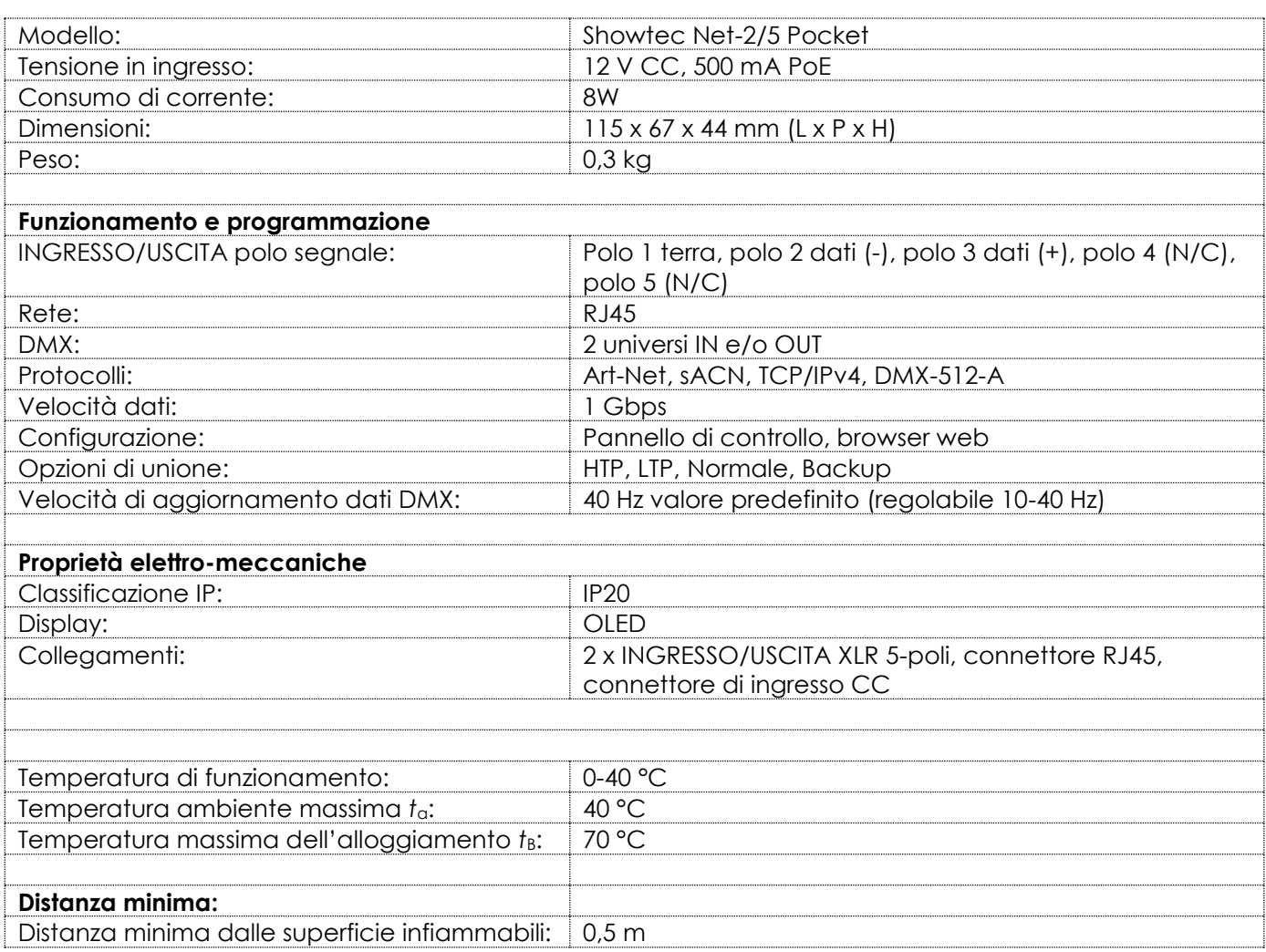

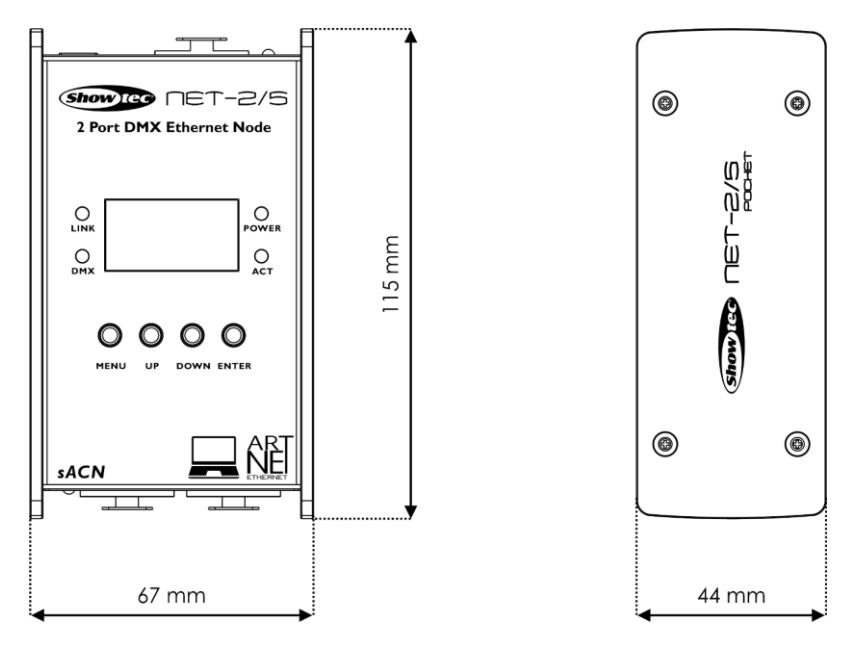

Il design e le specifiche tecniche del prodotto sono soggette a variazioni senza preavviso.

 $C<sub>f</sub>$ 

Sito web: [www.Showtec.info](http://www.showtec.info/) E-mail: [service@highlite.com](mailto:service@highlite.com)

**Show ted** 

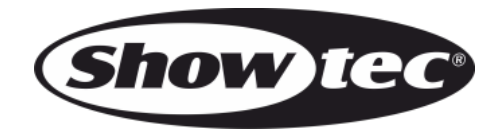

**©2019 Showtec**